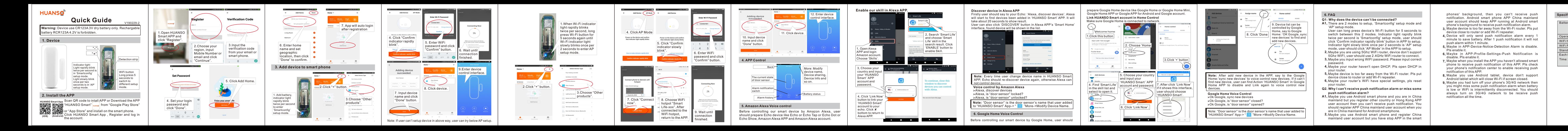

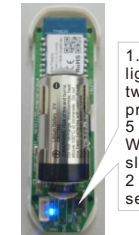

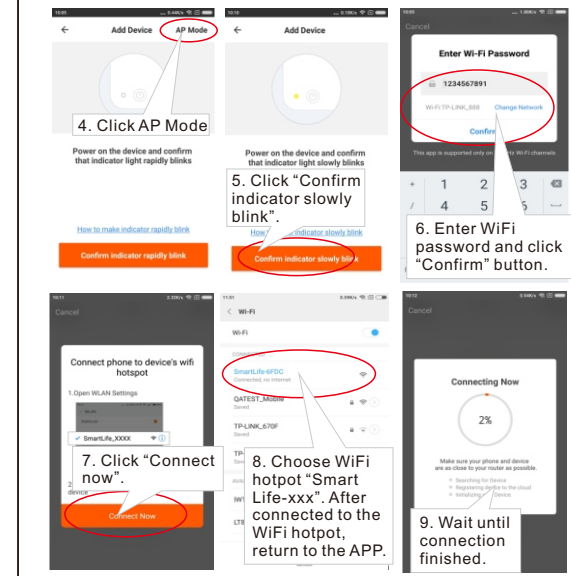

**Link HUANSO Smart account in Home Control** Make sure Google Home is connected to network. prepare Google Home device like Google Home or Google Home Min Home APP or Google APP for Android and G

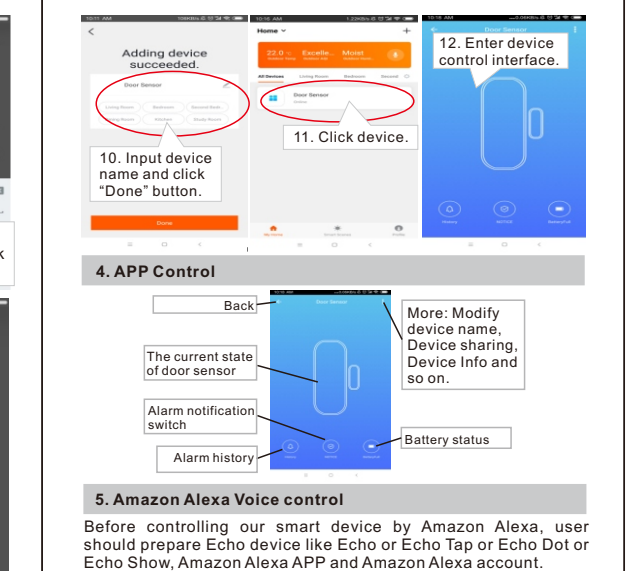

**Note:** After add new device in the APP, say to the Google is Jme:'sync new devices' to voice control new devices. ind new device, user can find Action 'HUANSO Smart Home APP to disable and Link again to voice control devices.

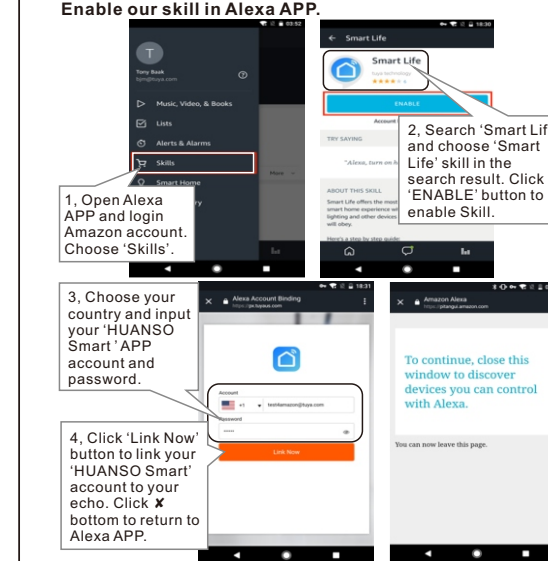

**Note:** "Door sensor" is the door sensor's name that user added to "HUANSO Smart" App-> " "More->Modify Device Name.

Firstly user should say to your Echo: 'Alexa, discover devices'. Alexa will start to find devices been added in 'HUANSO Smart' APP. It will take about 20 seconds to show result.

User can also click 'DISCOVER' button in Alexa APP's 'Smart Home' interface, found device will be shown in the list.

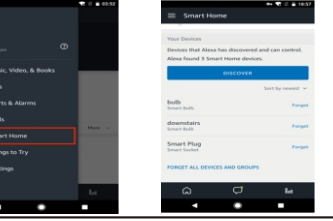

**Note:** Every time user change device name in HUANSO Smart APP, Echo should re-discover device again, otherwise Alexa can **n**ot control device.

### **Discover device in Alexa APP**

**Voice control by Amazon Alexa ➢**Alexa, discover devices **➢**Alexa, is "door sensor" locked? **➢**Alexa, is "door sensor" unlocked?

## **6. Google Home Voice Control**

Before controlling our smart device by Google Home, user should

A1, There are 2 modes to setup, 'Smartconfig' setup mode and 'AP' setup mode.

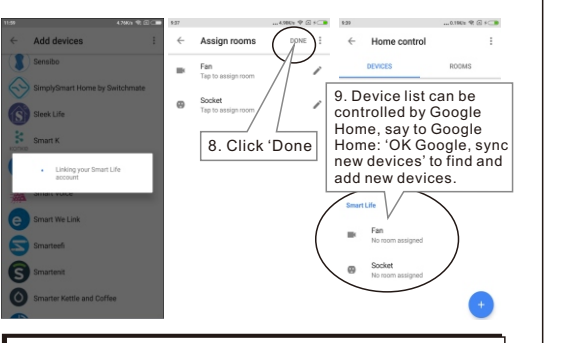

- Maybe you are using 5Ghz WiFi router, device don't support  **2,** 5Ghz WIFI, user should use 2.4GHz WiFi router to connect
- **3,** Maybe you input wrong WIFI password. Please input correct password.
- 4, Maybe your router haven't open DHCP. Pls open DHCP in your router.
- 5, Maybe device is too far away from the Wi-Fi router. Pls put

**Google Home Voice Control ➢**Ok Google, sync new devices

**➢**Ok Google, is "door sensor" closed?

**➢**Ok Google, is "door sensor" opened?

Note: "Door sensor" is the door sensor's name that user added t "HUANSO Smart" App-> " | "More->Modify Device Name.

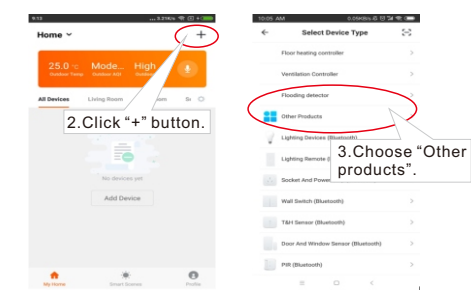

- 
- **4,** Device will only send push notification alarm every 1 minute to save battery. After 1 push notification it will n push alarm within 1 minute. 5, Maybe in APP-Device-Notice-Detection Alarm is disable.
- 
- Pls enable it. Maybe in APP-Profile-Settings-Push Notification is  **6,** disable. Pls enable it.
- **7,** Maybe when you install the APP you haven't allowed smart phone to receive push notification of this APP. Pls check your phone's notification center to enable receiving push notification of this APP.
- 8, Maybe you use Android tablet, device don't support Android tablet which will close Wi-Fi if screen closed.
- **9,** Maybe you had turn off your phone's 3G/4G network then you might miss some push notification alarm when batter is low or WiFi is intermittently disconnected. You should always turn on 3G/4G network to be receive push notification all the time.
- 

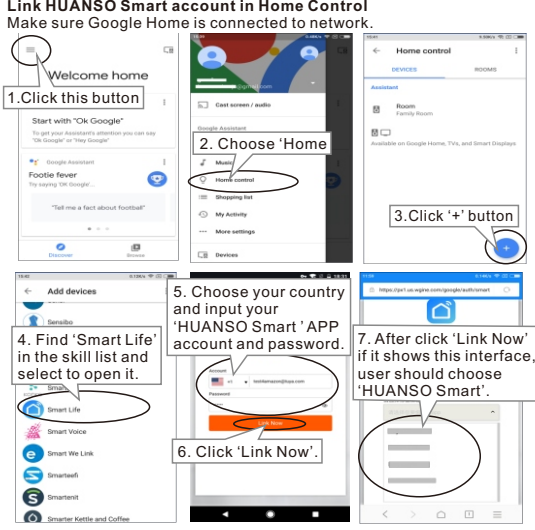

## **Specification**

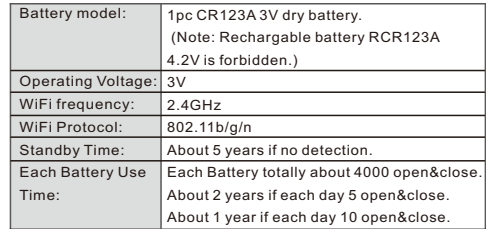

1.When Wi-Fi indicator  $\vert$ light rapidly blink twice per second, long  $\Box$  press Wi-Fi button for onds again ui indicator lig slowly blinks once per 2 seconds to enter AP setup mode.

User can long press device's Wi-Fi button for 5 seconds to switch between this 2 modes. Indicator light rapidly b twice per second is 'Smartconfig' setup mode, user should click 'Confirm indicator rapidly blink' button in APP to setup. Indicator light slowly blink once per 2 seconds is 'AP' setup mode, user should click 'AP Mode' in the APP to setup.

device close to router or add Wi-Fi repeater. Maybe your router's WiFi have special settings, pls reset  **6,**  your router.

### **6. FAQ**

### **Q1: Why does the device can't be connected?**

- **Q2. Why I can't receive push notification alarm or miss some push notification alarm?**
- A1, Maybe you use Android smart phone and you are in China mainland but you register other country or Hong Kong AP user account then you can't receive push notification. should register APP China mainland user account when you are in China mainland for Android smartphone.
- Maybe you use Android smart phone and register Chi mainland user account but you have stop APP in the smart  **2,**
- phones' background, then you can't receive push notification. Android smart phone APP China mainland user account should keep APP running at Android smart phone's background to receive push notification alarm.
- **3,** Maybe device is too far away from the Wi-Fi router. Pls put device close to router or add Wi-Fi repeater.

# **FCC Caution**

This device complies with part 15 of the FCC Rules. Operation is subject to the following two conditions: (1) This device may not cause harmful interference, and (2) this device must accept any interference received, including interference that may cause undesired operation.

Any Changes or modifications not expressly approved by the party responsible for compliance could void the user's authority to operate the equipment.

**Note:** This equipment has been tested and found to comply with the limits for a Class B digital device, pursuant to part 15 of the FCC Rules. These limits are designed to provide reasonable protection against harmful interference in a residential installation. This equipment generates uses and can radiate radio frequency energy and, if not installed and used in accordance with the instructions, may cause harmful interference to radio communications. However, there is no guarantee that interference will not occur in a particular installation. If this equipment does cause harmful interference to radio or television reception, which can be determined by turning the equipment off and on, the user is encouraged to try to correct the interference by one or more of the following measures:

-Reorient or relocate the receiving antenna.

-Increase the separation between the equipment and receiver.

-Connect the equipment into an outlet on a circuit different from that to which the receiver is connected.

-Consult the dealer or an experienced radio/TV technician for help.

This equipment complies with FCC radiation exposure limits set forth for an uncontrolled environment. This equipment should be installed and operated with minimum distance 20cm between the radiator & your body.